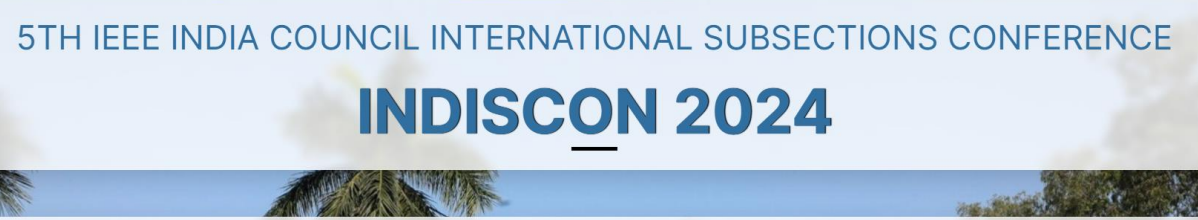

# Theme-Science, Technology and Society

Instructions for Preparing and Submitting Camera Ready Paper

Please follow the below mentioned instructions for submission of Camera Ready Paper and IEEE Copyright Form using CMT Portal on or before **30th June 2024**.

## 1. **General Instructions:**

- i. Incorporate reviewer's comments and revise your paper accordingly before submitting the final Camera Ready Paper.
- ii. Ensure that your final Camera Ready Paper should be prepared as a two column pdf file using the standard IEEE 2-column paper format. The format is available on INDISCON 2024 website.
- iii. Ensure not to use author titles such as Dr., Prof., Er. etc. in front of author names and avoid using positions such as Professor, Lecturer, Scholar, Ing., etc.
- iv. Don't add page number, Header/Footer nor the IEEE (c) XXXXXXX in the final manuscript.
- v. Please note that according to IEEE Xplore publishing Criteria: any paper with high similarity or excessive citation for the used references & self-citation must be rejected and will not be considered for the IEEE Xplore publication. (for more details: [https://www.ieee.org/content/dam/ieee](https://www.ieee.org/content/dam/ieee-org/ieee/web/org/conferences/crosscheck_tips.pdf)[org/ieee/web/org/conferences/crosscheck\\_tips.pdf\)](https://www.ieee.org/content/dam/ieee-org/ieee/web/org/conferences/crosscheck_tips.pdf).

**2. Generate an IEEE Xplore-Compatible PDF of Final Manuscript using PDF eXpress®:**

- i. Final manuscript prepared as per the instructions given above at point 1 (General Instructions) must be used to generate the IEEE Xplore-Compatible PDF using IEEE PDF eXpress®.
- ii. To generate the IEEE Xplore-compatible PDF file of your paper, create your IEEE PDF eXpress® account (if not created yet) on **[https://ieee-pdf](https://ieee-pdf-express.org/account/login)[express.org/account/login](https://ieee-pdf-express.org/account/login)** and enter the following,
	- a) Conference ID: **62179X**
	- b) Email Address
	- c) Password (New user need to create password)
	- d) Continue and Create New Title
	- e) Enter your 'Paper Title'
	- f) Upload File (Final manuscript)
	- g) Continue to convert PDF
	- h) The author must download IEEE Xplore-Compatible PDF of your paper received by e-mail from IEEE PDF eXpress®. Please don't change the name of downloaded PDF file.

*Note: Please note that in order to access the service, you need to allow the use of cookies from the PDF eXpress website.*

5TH IEEE INDIA COUNCIL INTERNATIONAL SUBSECTIONS CONFERENCE **INDISCON 2024** 

# **Theme-Science, Technology and Society**

### **3. Camera Ready and IEEE Copy Right Form Submission:**

- i. Login at **<https://cmt3.research.microsoft.com/User/Login?ReturnUrl=%2F>**
- ii. **Click on "**[5th IEEE India Council International Subsections Conference 2024"](https://cmt3.research.microsoft.com/INDISCON2024) from the list of my conferences and go to author console.
- iii. Click on create camera ready submission against your accepted paper ID in Action Tab and follow the below steps:
	- a) Upload IEEE Xplore-Compatible PDF of your paper received by e-mail from IEEE PDF eXpress® without changing file name.
	- b) Also upload word file of final paper. Please rename this word file using "Paper ID" only.
- iv. Click on "Submit IEEE Copyright Form" on main CMT author console and follow the below steps,
	- a) Click on ["here"](https://cmt3.research.microsoft.com/INDISCON2024/Submission/ECF/2088) to redirect to the IEEE Copyright website. It will take you to IEEE Publication Agreement Page and follow the given steps and verify your credentials.
	- b) Please read and sign [Write your name] the IEEE Copyright Transfer and confirm to submit.
	- c) Download this IEEE Copyright Form and upload it on CMT portal under "IEEE Copyright Form Submission".

## **4. Conference Registration:**

The information regarding the registration process will be shared/displayed on conference website shortly. Kindly visit the conference website regularly for latest updates.

#### Please Note:

- 1. Your manuscript will be reviewed once more before submission to IEEE Xplore, and will not publish your paper if
	- a) The reviewer's comments/observations are not incorporated
	- b) Similarity index/plagiarism is high in your paper
	- c) PDF does not comply with the template instructions such as paper length, margins, and fonts embedding.
- 2. One of the authors must register and attend the conference to present the papers in physical mode. The link for registration will be provided soon on conference website.
- 3. The papers not presented during the conference will be dropped from the final proceedings to be submitted to IEEE Xplore, per IEEE no show policy.
- 4. IEEE reserves the right to exclude a submission from distribution after the conference, including exclusion from IEEE Xplore if the submission does not meet IEEE standards for scope and/or quality. Articles excluded from further distribution shall be archived by IEEE but shall not be indexed or appear on IEEE Xplore.

If you require any assistance, please contact at [ieeeindiscon2024@gmail.com.](mailto:ieeeindiscon2024@gmail.com)